## Bürgerkonto – erste Schritte

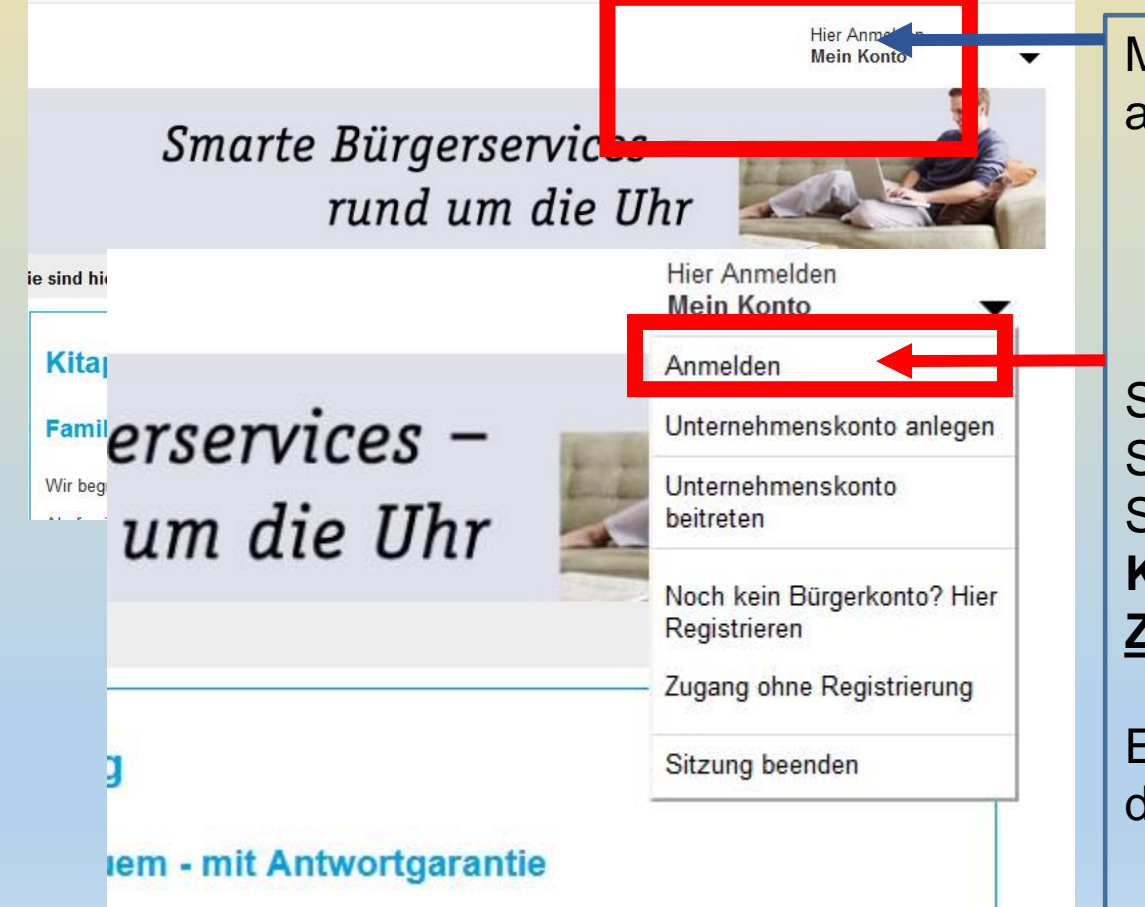

Melden Sie sich oben am rechten Bildschirmrand am **Benutzer-Konto** an.

Sollten Sie noch kein Bürgerkonto haben, können Sie sich dort kostenlos registrieren. Sie benötigen einen **Benutzernamen und ein Kennwort. Bitte merken Sie sich die Zugangsdaten!**

Erst nach erfolgreicher Bestätigung, können Sie den Fachdienst VOLLSTÄNDIG nutzen.

# Noch kein Bürgerkonto? Registrieren

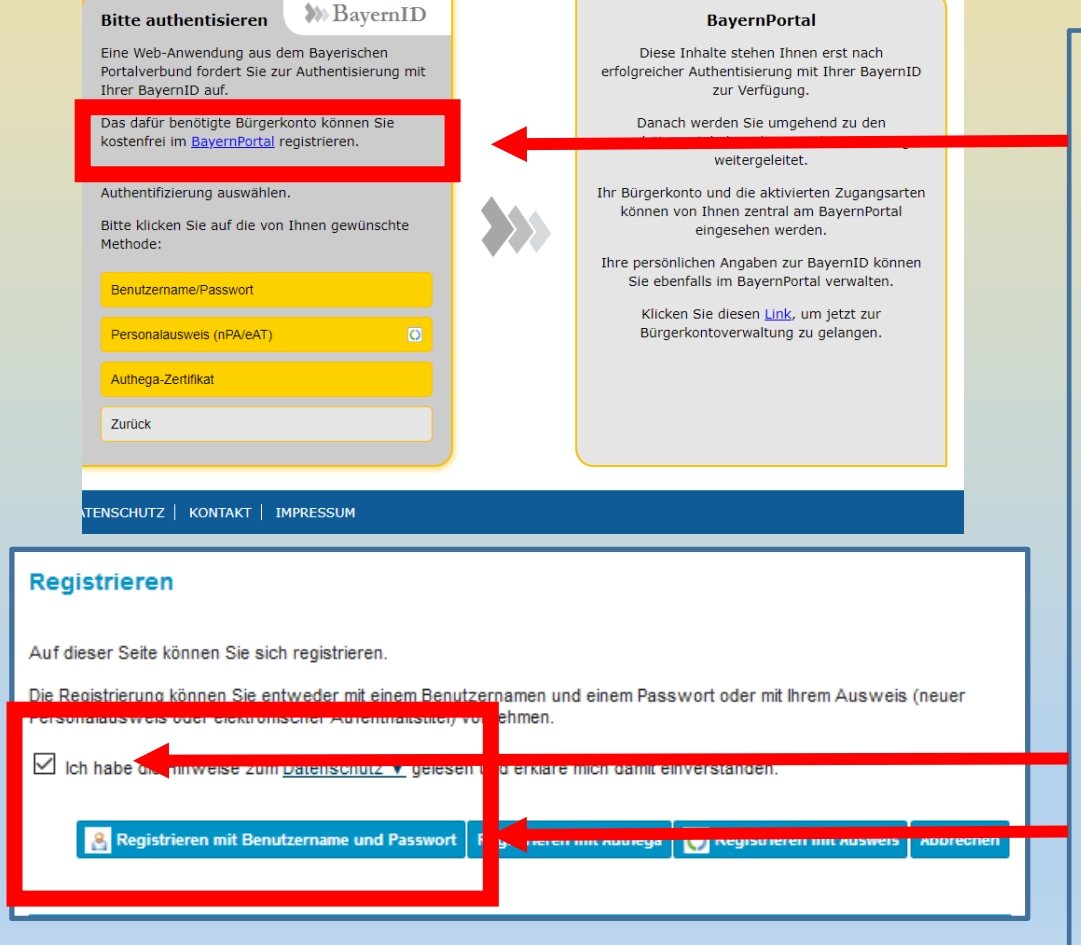

Klicken <sup>n</sup> Sie auf: **Registrieren**

**Sie benötigen ein Bürgerkonto, da Sie im POSTKORB die Benachrichtigungen zu Ihrem Kitaplatz erhalten!**

 $\boxtimes$  **Datenschutzerklärung anklicken** 

**"Registrieren mit Benutzername und Passwort" Füllen Sie anschließend die Felder aus.**

### Ich habe schon ein Bürgerkonto

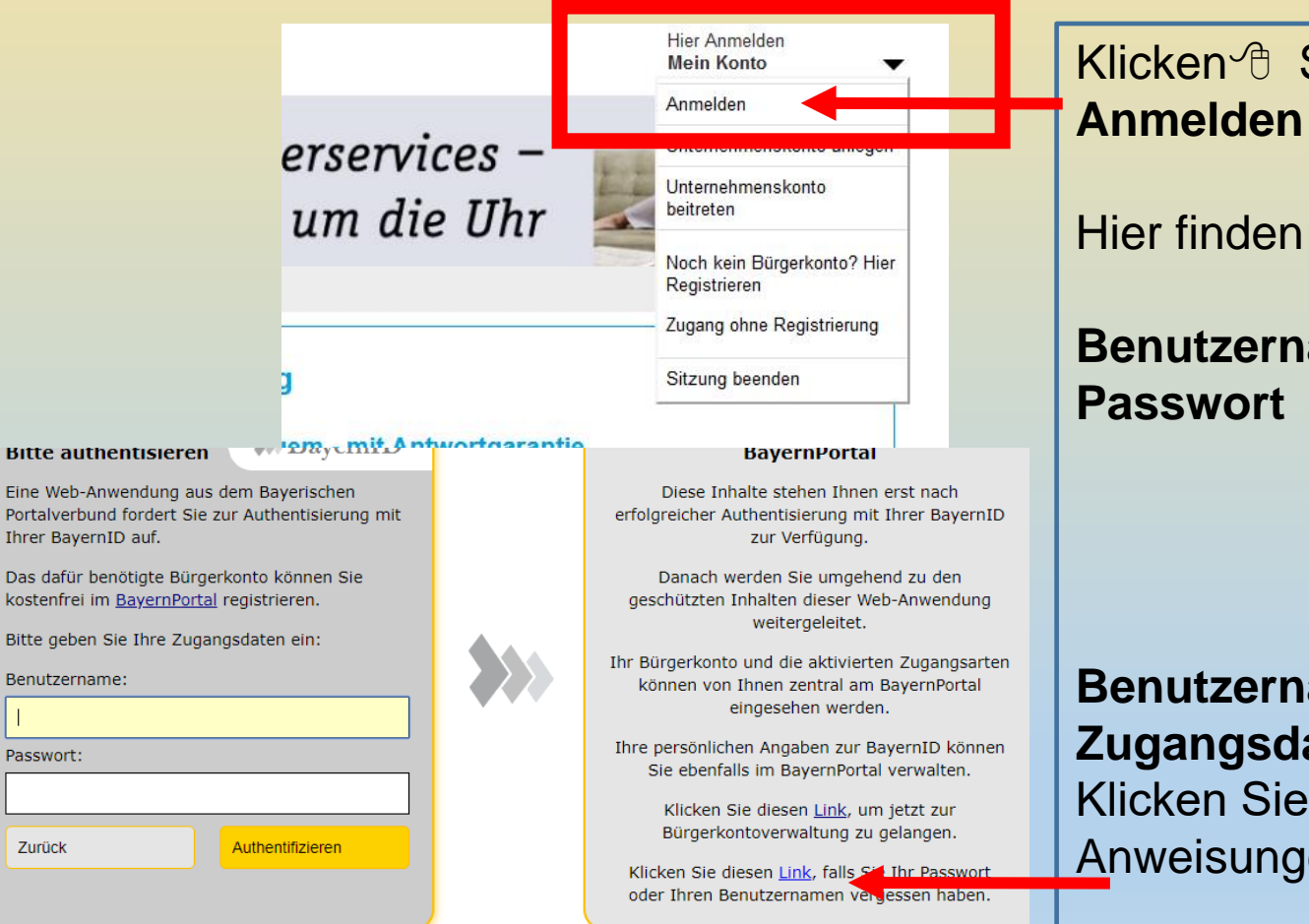

Klicken<sup>

</sup>
C Sie auf:

Hier finden Sie

**Benutzername**

**Benutzername/Passwort vergessen? Zugangsdaten vergessen?** Klicken Sie auf "Link" und folgen Sie den Anweisungen.

# Häufige Fragen

#### **Fragen?**

Konto gesperrt?

Benutzername/Passwort gesperrt?

Ich habe keinen Bestätigungslink erhalten – Wo kriege ich Hilfe?

Es wird mir ein "technischer Fehler" angezeigt.

Email-Adresse wird nicht angenommen?

#### **Wenn Sie Hilfe für das BÜRGERKONTO benötigen:**  $①$  0800 / 25 53 222-63

 $\boxtimes$  Buergerservice-Portal@akdb.de